# **Vtiger CRM**

Thank you for purchasing my extension. If you have any questions that are beyond the scope of this help file, please feel free to email via my user page contact form here. Thanks so much!

Created: 16/01/2017 | By: Magenest | Support Portal:<http://servicedesk.izysync.com/servicedesk/customer/portal/105>

- [Introduction](http://www.confluence.izysync.com/pages/editpage.action?pageId=18874508)
- [Features](http://www.confluence.izysync.com/pages/editpage.action?pageId=18874508)
- [Configuration](http://www.confluence.izysync.com/pages/editpage.action?pageId=18874508)
- [Main Funtion](http://www.confluence.izysync.com/pages/editpage.action?pageId=18874508)
- [UpdateSupport](http://www.confluence.izysync.com/pages/editpage.action?pageId=18874508)

## Introduction

**Woocommerce Vtiger CRM Integration** synchronizes data automatically between your Woocommerce site and Vtiger CRM.

**Extension's page:[Vtiger CRM Integration](https://store.magenest.com/woocommerce-vtiger-crm-integration.html)**

#### **Features**

- Allows synchronizing and updating Customers from Magento 2 store to Vtiger CRM Leads, Organizations, Contacts.
- Allows synchronizing Orders from Magento 2 store to Vtiger CRM Sales Orders.
- Allows synchronizing Invoices from Magento 2 store to Vtiger CRM Invoices.
- Allows synchronizing and updating Products from Magento 2 store to Vtiger CRM Products.
- Allows admins define the mapping fields in backend with ease.
- Mapping manually between Magento 2 attributes and Vtiger CRM custom fields.
- 2 synchronize modes: Auto or Manual.
- Report Sync data between Woocomerce and Salesforce.A

## **Configuration**

#### **Set up Vtiger account**

Go to **<https://www.vtiger.com/log-in/>** to log in ( if you had an existing Vtiger account) or register new one.

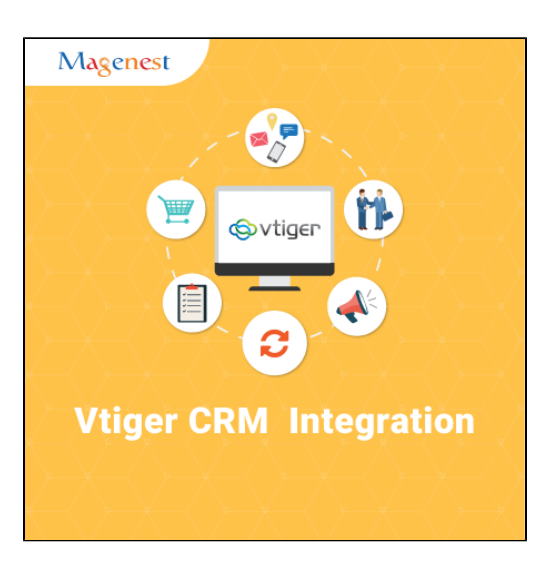

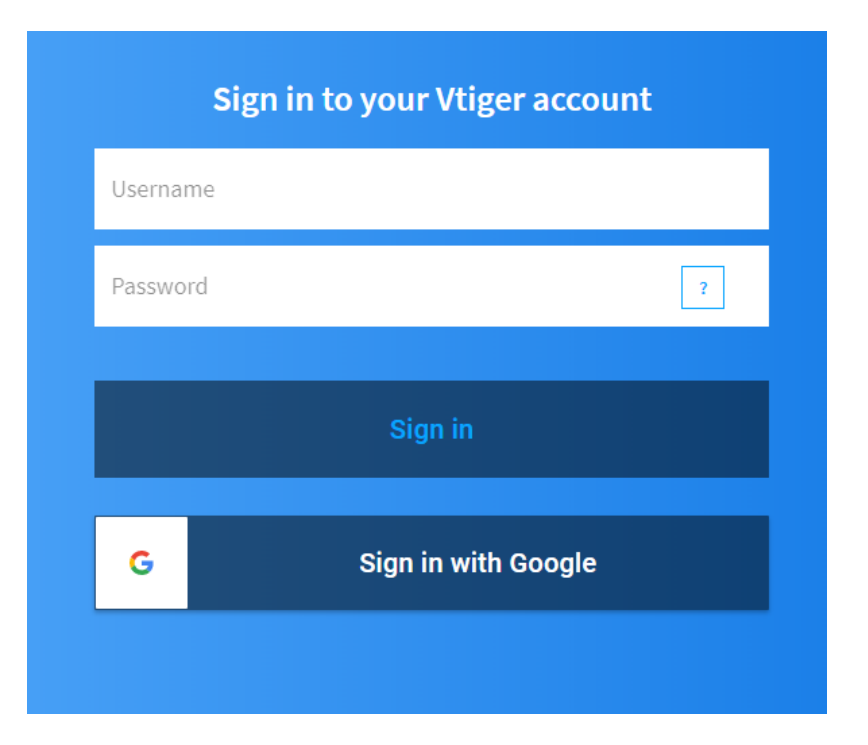

### **Getting Vtiger Access Key**

Access your Vtiger account and click on your profile name on the top right corner, then go to **My Preferences**

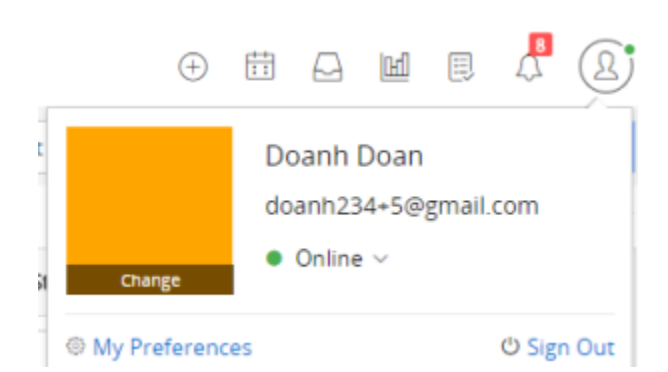

#### Scroll to bottom of the page, you can see the Access Key in **User information**

#### User information

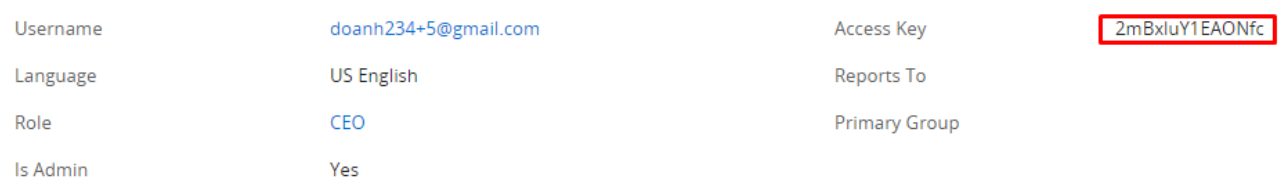

#### Go to the Vtiger CRM tab, then the Vtiger CRM menu will be shown.

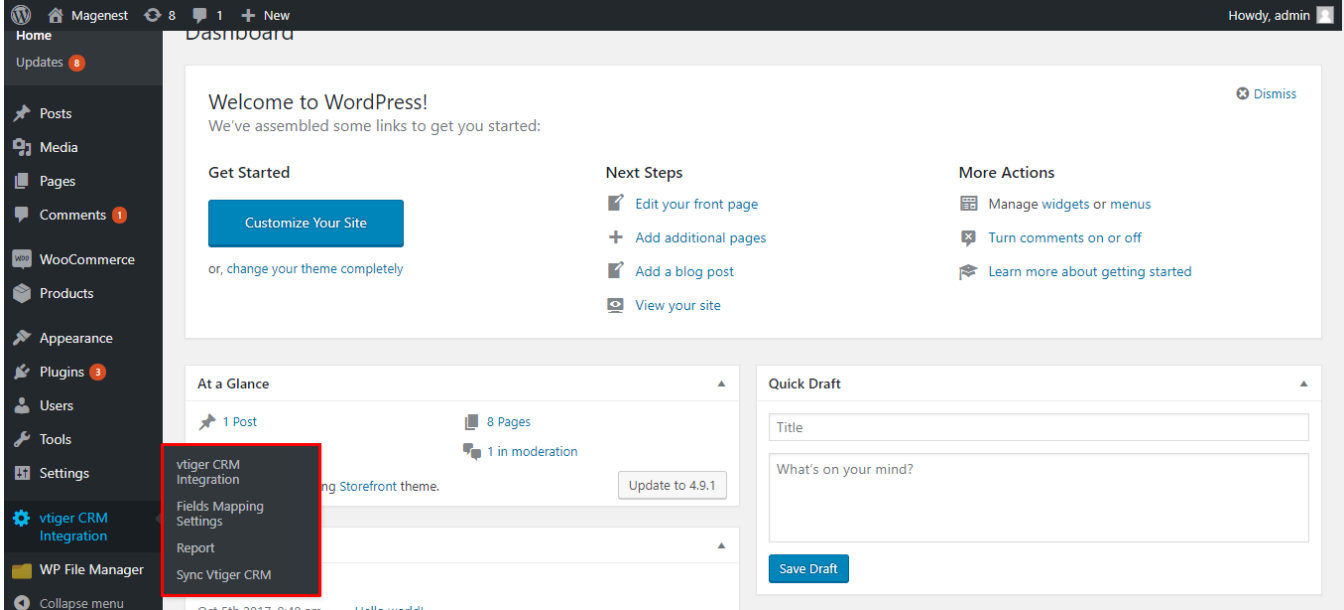

#### **Configuration in Woocommerce**

To start using the extension, admins need to set some configurations by navigating to **WooCommerce > Settings > VtigerCMR integration**

Expand the **VtigerCRM Information** section, there are three fields will be shown.

**Username**: Your Vtiger username.

**URL**: Please follow the format of your\_vtiger\_site/webservice.php

**Access Key**: Used the access key which saved in the previous step to enter this field.

· After that, you need select option Module sync (Orders in Woocommerce into Contact of vtiger CRM, to Vtiger and Sync mode: Auto (Auto Sync Vtiger) or Manual (Add to Queue)

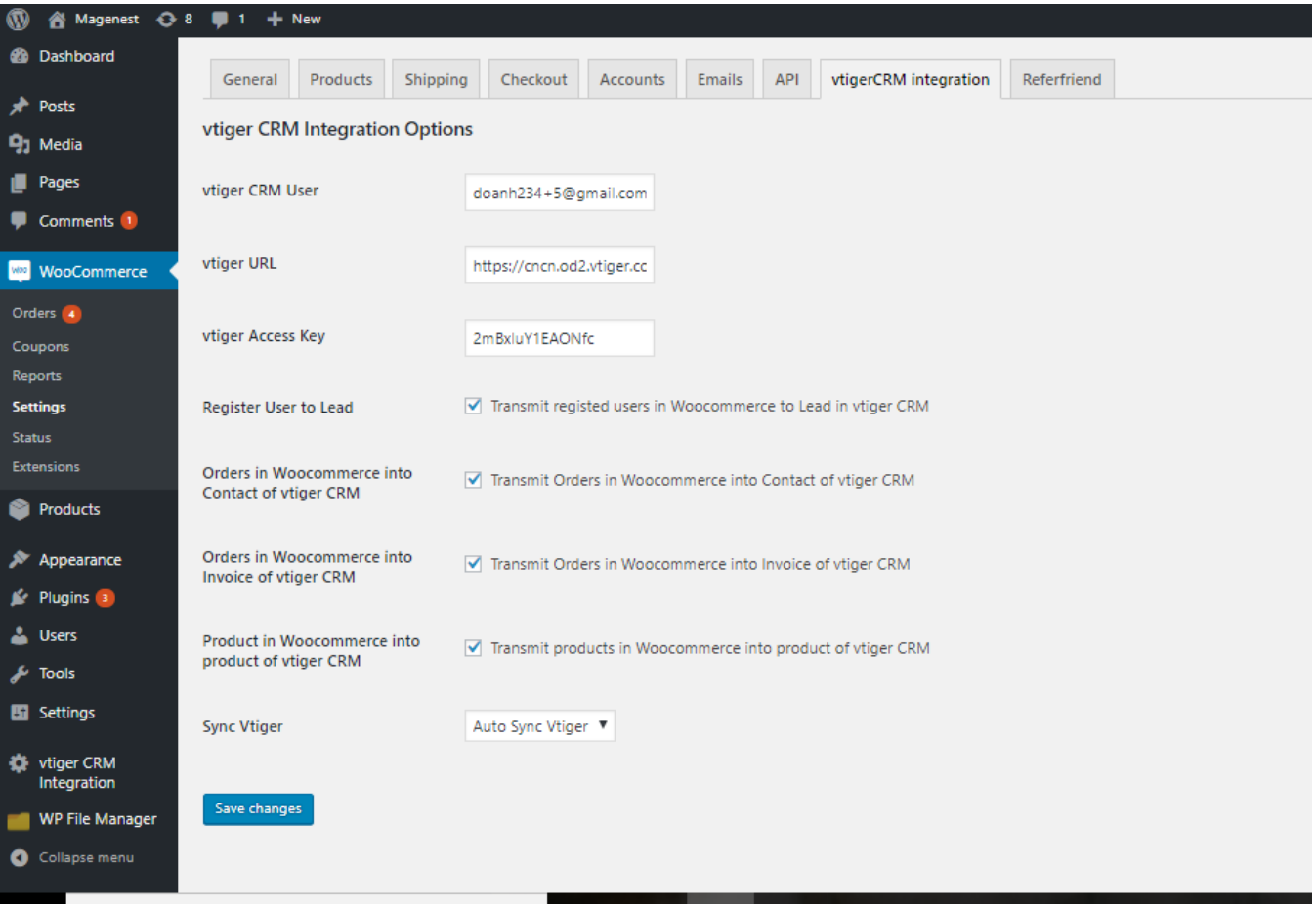

#### **Config field mapping**

#### **Go to Vtiger CRM Integration >Fields Mapping**

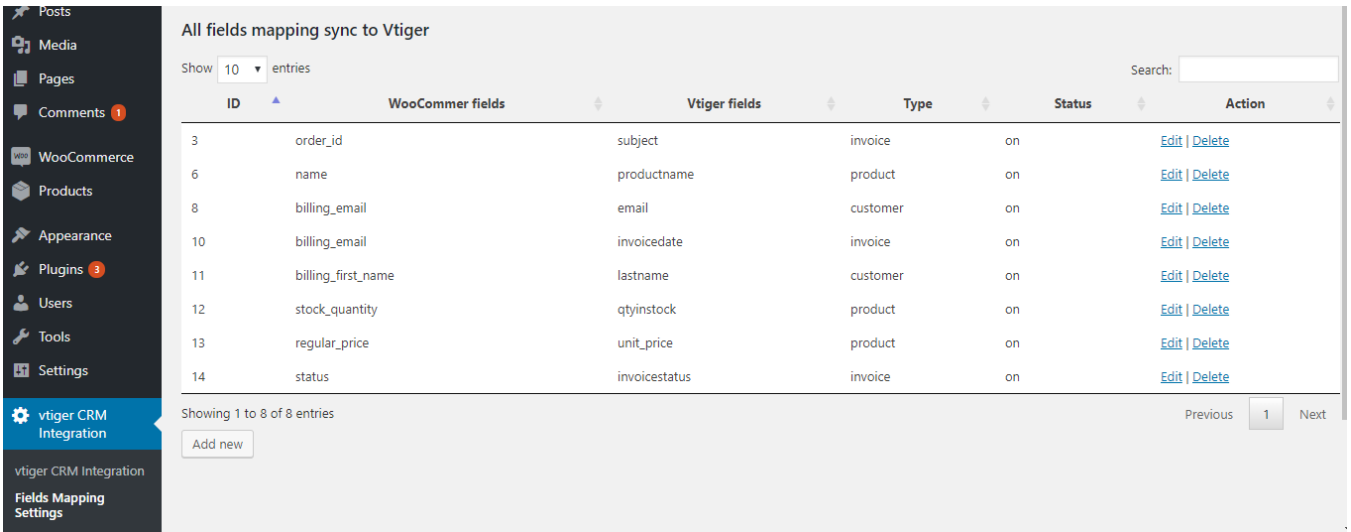

You can add new field by click button **Add new** 

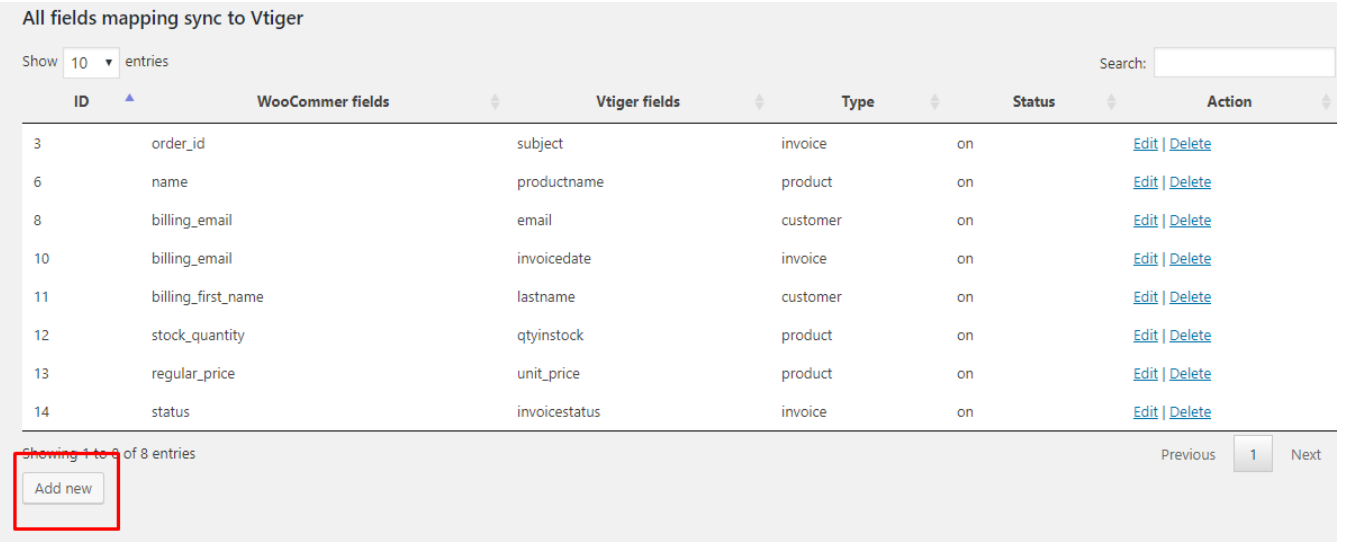

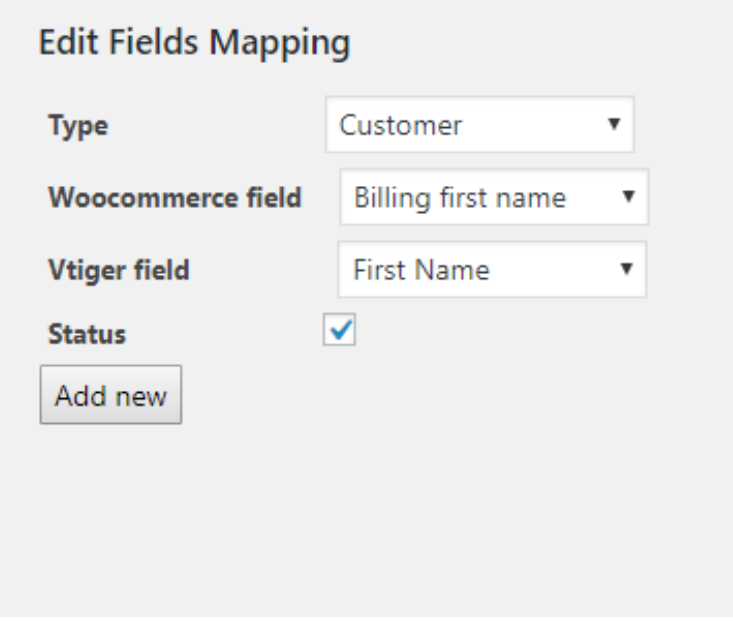

- **Type :** Customer, Leads, Products, invoices, sales order
- **Woocommerce field**: select Magento data field fromdropdown list which you want to synchronize.
- $\bullet$ **Vtiger field**: select Vtiger field fromdropdown list which you want to store data in.
- **Status**: select Enabled/Disabled.

Remember to click **Add new** to store information

**• Notice: Please attention many mandatory field in Vtiger you must add** 

#### **a** Sync to Vtiger

1. If you config Sync mode is Automatically

- ·Register User to Lead: When a new customer register account, it will sync into Module lead.
- Orders in Woocommerce into Contact of vtiger CRM: When have new order, billing information or shipping information will sync into Vtiger.
- Orders in Woocommerce into Invoice of vtiger CRM: When have new order, cart information will sync into Vtiger.
- Product in Woocommerce into product of vtiger CRM: When createnew product, many field will sync into Vtiger.
- 2. If you config Sync mode is Manually

Your task will be added to the queue:

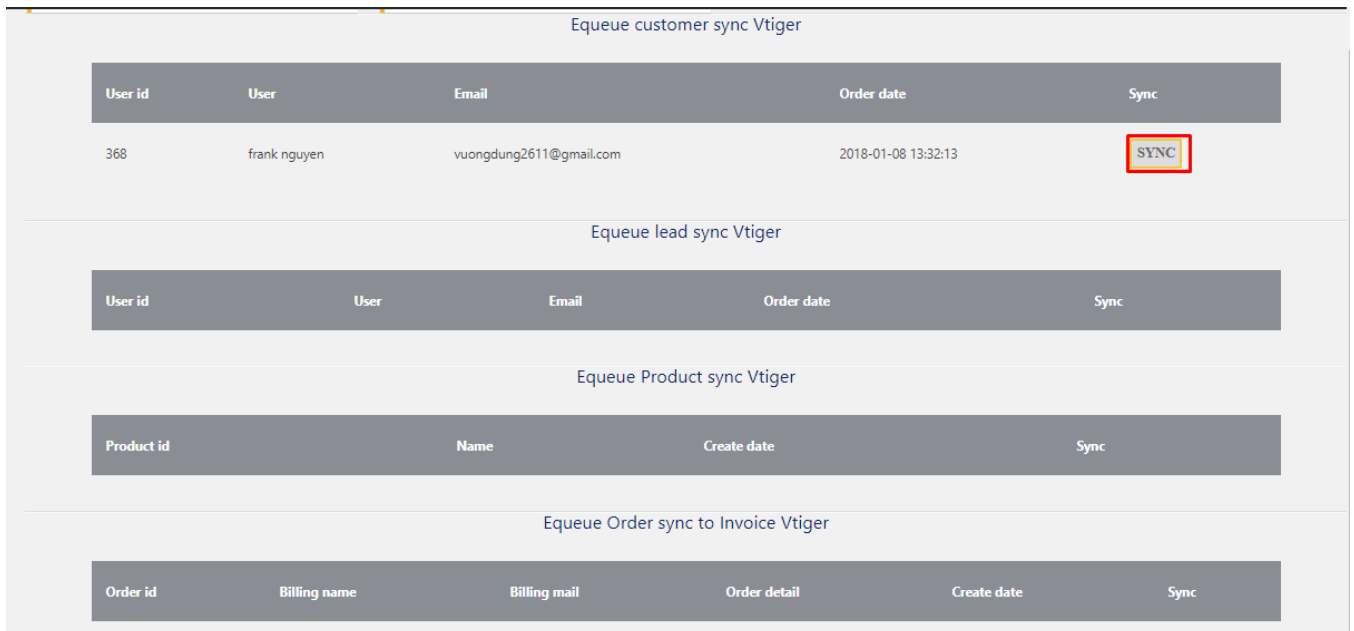

#### **Report**

You can see all synchronized records.

 **Click Vtiger CRM Integration > Report**

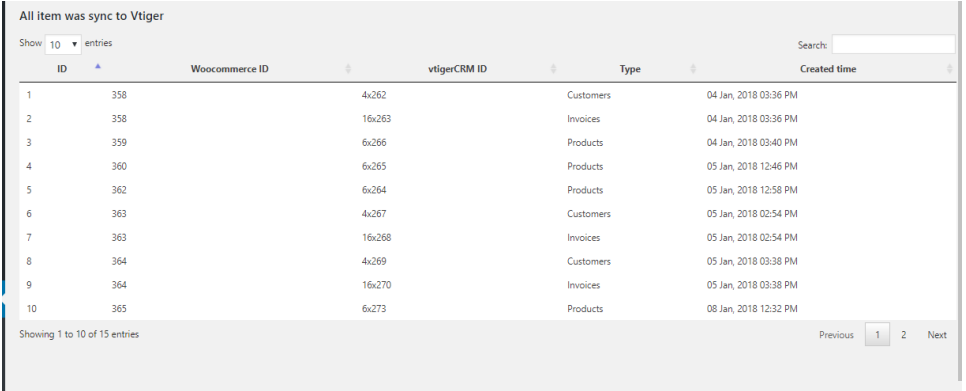

#### **<sup>O</sup>** Main Functions

**When a customer adds items to cart then check out, Sales Orders in Vtiger will be auto synced.**

# Orders

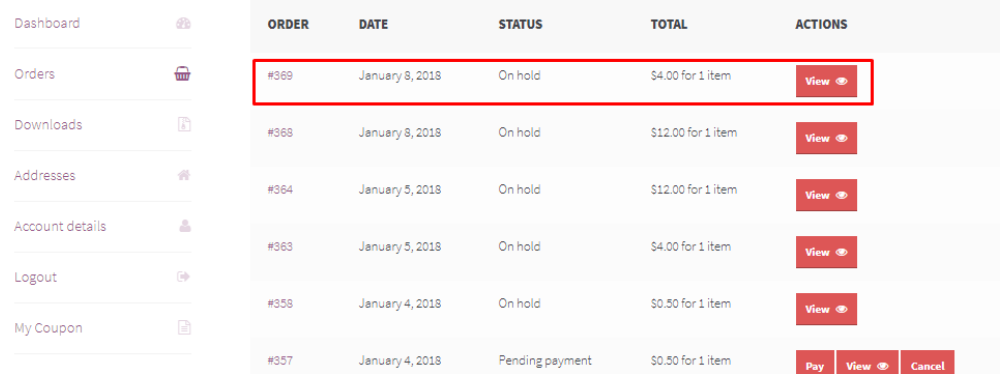

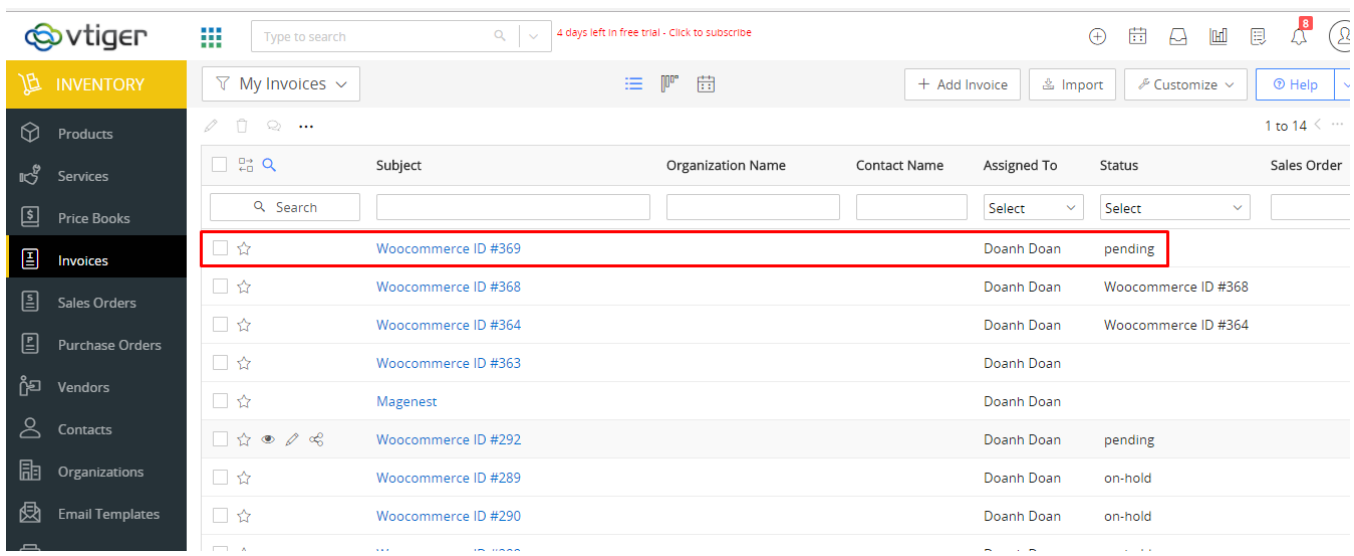

### **When admin add a new product , Vtiger will auto sync data about that product.**

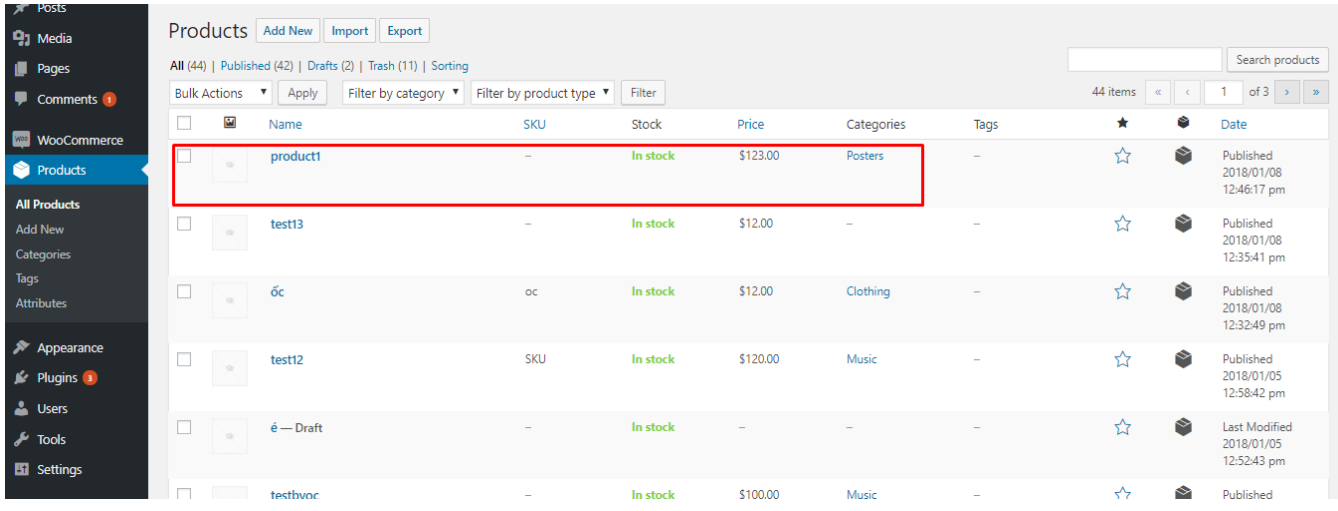

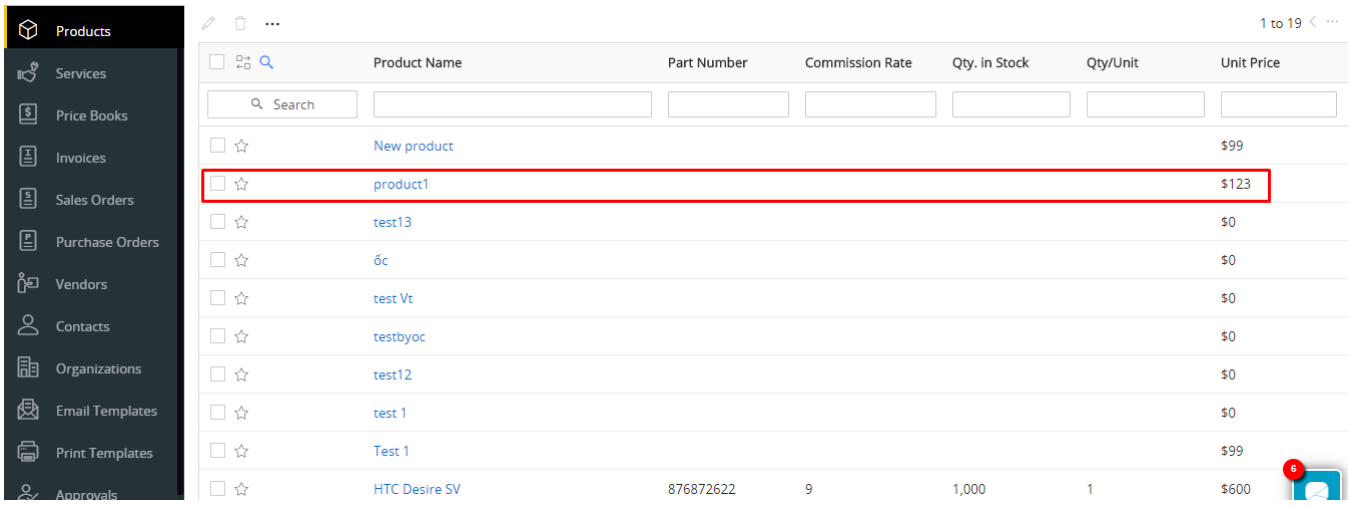

### Update

- When a bug fix or new feature is released, we will provide you with the module's new package.
- All you need to do is repeating the above installing steps and uploading the package onto your store. The code will automatically override.
- Flush the config cache. Your store and newly installed module should be working as expected.

# Support

- We will reply to support requests after **2 business days**.
- We will offer **lifetime free update and 6 months free support for all of our paid products**. Support includes answering questions related to our products, bug/error fixing to make sure our products fit well in your site exactly like our demo.
- Support **DOES NOT** include other series such as customizing our products, installation and uninstallation service.

Once again, thank you for purchasing our extension. If you have any questions relating to this extension, please do not hesitate to contact us for support.

**Magenest**